# Podjemna pogodba

Zadnja sprememba 30/01/2024 3:00 pm CET

Navodilo velja za primer obračuna podjemne pogodbe.

Podjemna pogodba v praksi zajema vse vrste del, ki ne sodijo med avtorska dela. Sklenjena je za občasna in časovno omejena dela.

# **Nastavitve delavca**

Najprej v meniju **Šifranti > [Delavci](http://help.minimax.si/help/vnos-osebe-za-obracun-dop)** vnesemo delavca s katerim smo sklenili podjemno pogodbo.

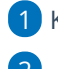

1 Kliknemo **Nov.**

 $\mathcal{P}$ 

Na zavihku **Osnovni podatki** vpišemo:

- o ime in priimek,
- o datum rojstva,
- spol,
- EMŠO,
- davčno številko,
- šifro,
- morebitne opombe.
- 3

#### Vnesemo **spremenljive podatke**:

- o naslov.
- pošto,
- državo prebivanja,
- državo rezidenstva in
- po potrebi analitiko.
- 4 Vnesemo **bančni račun** delavca.

5 Na zavihku **Podatki za osebne prejemke,** v polju **Vrsta zaposlitve**,

izberemo **Zaposlen drugod**.

6 Vnos **shranimo**.

# **Obračun podjemne pogodbe**

Nato pripravimo obračun po podjemni pogodbi.

#### $\%$  minimax

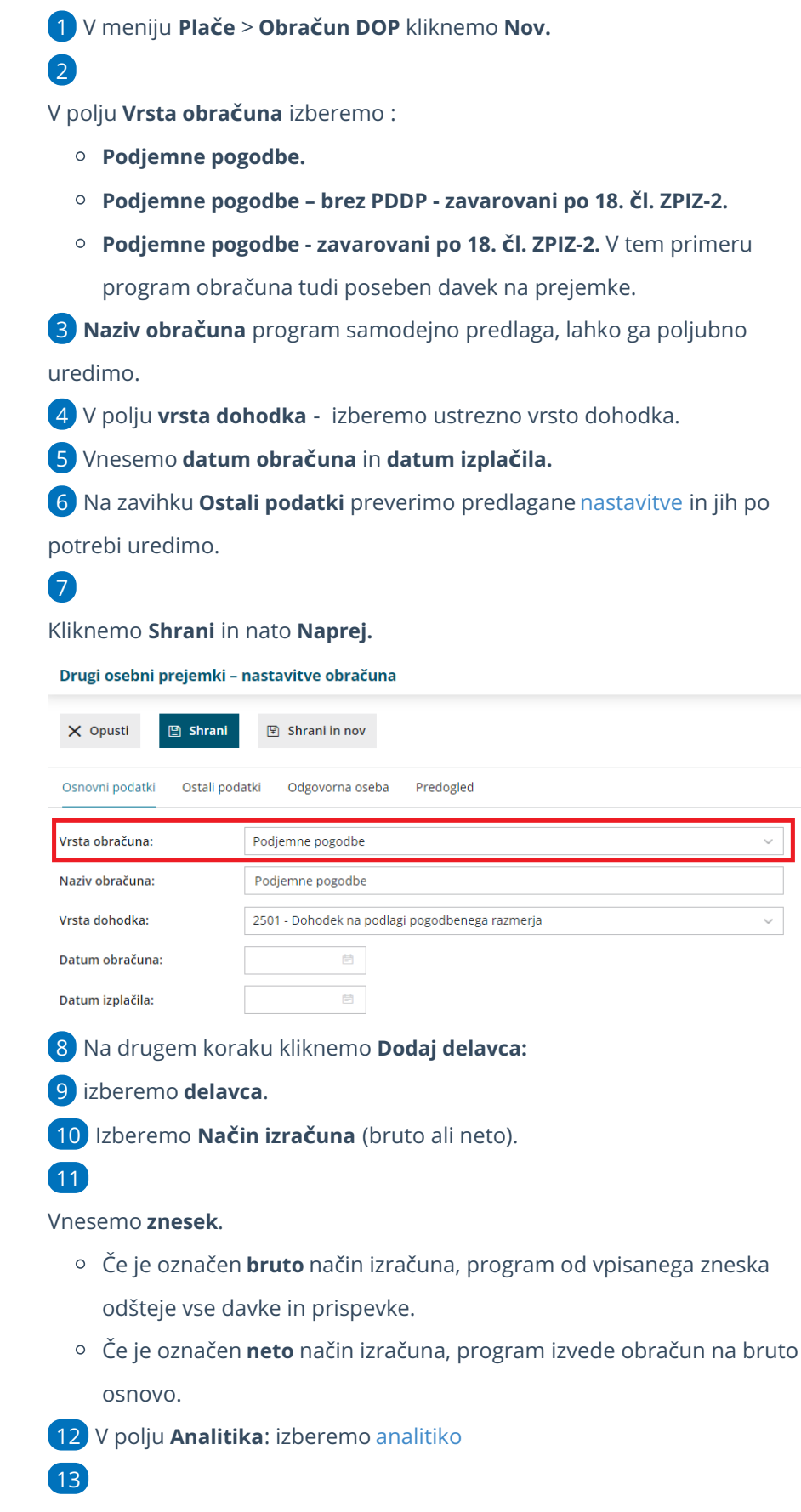

V polju **Tip bonitet** izberemo vrsto bonitete (če jo obračunamo):

Zavarovalne premije.

#### $\%$  minimax

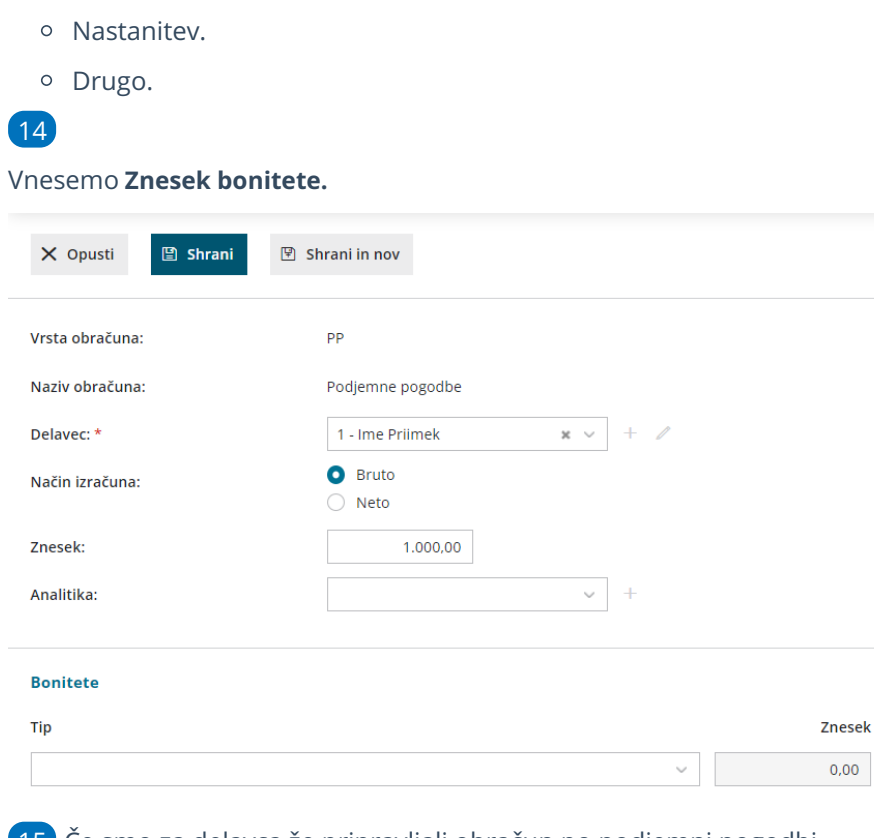

15 Če smo za delavca že pripravljali obračun po podjemni pogodbi

kliknemo **Prenesi iz prejšnjega obračuna.**

16 S klikom na **Shrani** vnos shranimo.

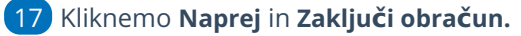

Za izplačila od vključno 1. 2. 2024 dalje je**osnova za plačilo prispevkov** za vsako posamezno plačilo za opravljeno delo oziroma storitev, prejeto na podlagi drugega pravnega razmerja, **zmanjšana za normirane stroške v višini 10% dohodka.**

### Kaj program pripravi?

Program pripravi:

- temeljnico.
- Obračunske liste za posamezne delavce in skupni obračunski list,
- REK obrazec z možnostjo oddaje na spletni portal eDavki,
- rekapitulacijo.
- plačilne naloge za: dohodek podjemne pogodbe, akontacijo dohodnine, prispevke za PIZ in prispevke za zdravstvo ter posebni davek.